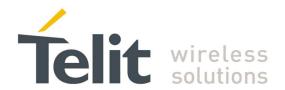

# LE51868 S SW User Guide

1VV0301109 Rev.0 -2013-12-19

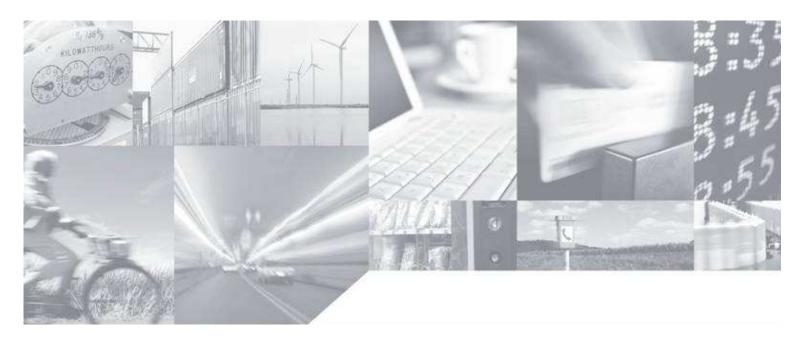

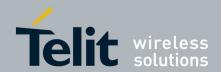

1VV0301109 Rev.0 -2013-12-19

# APPLICABILITY TABLE

PRODUCT

LE51-868 S

SW Version

GP.S03.00.01

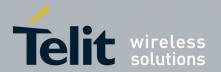

1VV0301109 Rev.0 -2013-12-19

#### SPECIFICATIONS SUBJECT TO CHANGE WITHOUT NOTICE

#### **Notice**

While reasonable efforts have been made to assure the accuracy of this document, Telit assumes no liability resulting from any inaccuracies or omissions in this document, or from use of the information obtained herein. The information in this document has been carefully checked and is believed to be entirely reliable. However, no responsibility is assumed for inaccuracies or omissions. Telit reserves the right to make changes to any products described herein and reserves the right to revise this document and to make changes from time to time in content hereof with no obligation to notify any person of revisions or changes. Telit does not assume any liability arising out of the application or use of any product, software, or circuit described herein; neither does it convey license under its patent rights or the rights of others.

It is possible that this publication may contain references to, or information about Telit products (machines and programs), programming, or services that are not announced in your country. Such references or information must not be construed to mean that Telit intends to announce such Telit products, programming, or services in your country.

#### Copyrights

This instruction manual and the Telit products described in this instruction manual may be, include or describe copyrighted Telit material, such as computer programs stored in semiconductor memories or other media. Laws in the Italy and other countries preserve for Telit and its licensors certain exclusive rights for copyrighted material, including the exclusive right to copy, reproduce in any form, distribute and make derivative works of the copyrighted material. Accordingly, any copyrighted material of Telit and its licensors contained herein or in the Telit products described in this instruction manual may not be copied, reproduced, distributed, merged or modified in any manner without the express written permission of Telit. Furthermore, the purchase of Telit products shall not be deemed to grant either directly or by implication, estoppel, or otherwise, any license under the copyrights, patents or patent applications of Telit, as arises by operation of law in the sale of a product.

### **Computer Software Copyrights**

The Telit and 3rd Party supplied Software (SW) products described in this instruction manual may include copyrighted Telit and other 3rd Party supplied computer programs stored in semiconductor memories or other media. Laws in the Italy and other countries preserve for Telit and other 3rd Party supplied SW certain exclusive rights for copyrighted computer programs, including the exclusive right to copy or reproduce in any form the copyrighted computer program. Accordingly, any copyrighted Telit or other 3rd Party supplied SW computer programs contained in the Telit products described in this instruction manual may not be copied (reverse engineered) or reproduced in any manner without the express written permission of Telit or the 3rd Party SW supplier. Furthermore, the purchase of Telit products shall not be deemed to grant either directly or by implication, estoppel, or otherwise, any license under the copyrights, patents or patent applications of Telit or other 3rd Party supplied SW, except for the normal non-exclusive, royalty free license to use that arises by operation of law in the sale of a product.

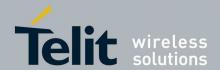

1VV0301109 Rev.0 -2013-12-19

#### **Usage and Disclosure Restrictions**

#### **License Agreements**

The software described in this document is the property of Telit and its licensors. It is furnished by express license agreement only and may be used only in accordance with the terms of such an agreement.

#### **Copyrighted Materials**

Software and documentation are copyrighted materials. Making unauthorized copies is prohibited by law. No part of the software or documentation may be reproduced, transmitted, transcribed, stored in a retrieval system, or translated into any language or computer language, in any form or by any means, without prior written permission of Telit

#### **High Risk Materials**

Components, units, or third-party products used in the product described herein are NOT fault-tolerant and are NOT designed, manufactured, or intended for use as on-line control equipment in the following hazardous environments requiring fail-safe controls: the operation of Nuclear Facilities, Aircraft Navigation or Aircraft Communication Systems, Air Traffic Control, Life Support, or Weapons Systems (High Risk Activities"). Telit and its supplier(s) specifically disclaim any expressed or implied warranty of fitness for such High Risk Activities.

#### **Trademarks**

TELIT and the Stylized T Logo are registered in Trademark Office. All other product or service names are the property of their respective owners.

Copyright © Telit Communications S.p.A. 2013.

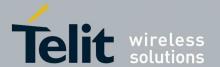

1VV0301109 Rev.0 -2013-12-19

# Contents

| 1. Introduction                   | • • • • • • • • • | 6   |
|-----------------------------------|-------------------|-----|
| 1.1. Scope                        |                   | 6   |
| 1.2. Audience                     |                   | 6   |
| 1.3. Contact Information, Support |                   | 6   |
| 1.4. Document Organization        |                   | 7   |
| 1.5. Text Conventions             |                   | 7   |
| 1.6. Related Documents            |                   | 7   |
| 2. LE51-SIGFOX architecture       | • • • • • • • • • | 8   |
| 2.1. SIGFOX network               |                   | 8   |
| 2.2. LE51                         |                   | 8   |
| 3. Configuring LE51-SIGFOX module |                   | .0  |
| 3.1. Available registers          | 1                 | 0   |
| 3.2. Available commands           | 1                 | . 1 |
| 4. Serial Protocol Interface      | 1                 | . 2 |
| 5. ACRONYMS AND ABBREVIATIONS     | 1                 | .4  |
| 6. Document History               | 1                 | .5  |

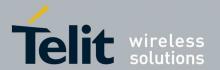

1VV0301109 Rev.0 -2013-12-19

# 1. Introduction

# 1.1. Scope

Scope of this document is to present the features and the application of the SIGFOX® embedded firmware, available on the LE51.

#### 1.2. Audience

This document is intended for developers who are using the LE51 modules and SIGFOX® embedded firmware.

# 1.3. Contact Information, Support

For general contact, technical support, to report documentation errors and to order manuals, contact Telit Technical Support Center (TTSC) at:

TS-EMEA@telit.com

TS-NORTHAMERICA@telit.com

TS-LATINAMERICA@telit.com

TS-APAC@telit.com

#### Alternatively, use:

http://www.telit.com/en/products/technical-supportcenter/contact.php

For detailed information about where you can buy the Telit modules or for recommendations on accessories and components visit:

#### http://www.telit.com

To register for product news and announcements or for product questions contact Telit Technical Support Center (TTSC).

Our aim is to make this guide as helpful as possible. Keep us informed of your comments and suggestions for improvements.

Telit appreciates feedback from the users of our information.

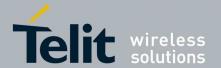

1VV0301109 Rev.0 -2013-12-19

# 1.4. Document Organization

This document contains the following chapters (sample):

<u>"Chapter 1: "Introduction"</u> provides a scope for this document, target audience, contact and support information, and text conventions.

"Chapter 2: "LE51-SIGFOX architecture" gives an overview of the features of the product.

<u>"Chapter 3: "Configuring LE51-SIGFOX module"</u> describes in details how to configure the product.

"Chapter 4: "Serial Protocol Interface" provides some fundamental hints about the serial protocol interface used in DATA mode.

### 1.5. Text Conventions

STOP

<u>Danger - This information MUST be followed or catastrophic</u> equipment failure or bodily injury may occur.

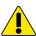

Caution or Warning - Alerts the user to important points about integrating the module, if these points are not followed, the module and end user equipment may fail or malfunction.

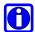

Tip or Information - Provides advice and suggestions that may be useful when integrating the module.

All dates are in ISO 8601 format, i.e. YYYY-MM-DD.

### 1.6. Related Documents

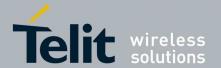

1VV0301109 Rev.0 -2013-12-19

# 2. LE51-SIGFOX architecture

One of the keys to SIGFOX's incredibly competitive low throughput Machine-to-Machine and Internet of Things communication technology ultimately lies in its radio technology. This UNB, that stands for Ultra Narrow Band, technology uses free frequency radio bands (no license needed) to transmit data over a very narrow spectrum to and from connected objects.

Designed for low throughput transmission (10b/s and1kb/s typical range), the UNB Wireless technology benefits from a high level of sensitivity. Data transportation becomes very long range (distances up to 40km in open field) and communication with buried, underground equipment becomes possible, all this being achieved with high reliability and minimal power consumption. Furthermore, the narrow throughput transmission combined with sophisticated signal processing provides effective protection against interference. This also ensures that the integrity of the data transmitted is respected.

#### 2.1. SIGFOX network

SIGFOX provides an end-to-end solution for your transmission chain, from your equipment through to your information system. With a clear Internet focus and a specifically designed and tailored cloud service, SIGFOX's network uses web communication protocols that make it easy to integrate your applications.

SIGFOX's network is designed around a hierarchical structure:

- UNB modems communicate with base stations, or cells, covering large areas of several hundred square kilometers,
- Base stations route messages to servers,
- Servers check data integrity and route the messages to your information system.

### 2.2. LE51

LE51 is the UNB modem used to communicate in the SIGFOX® network. It allows user sending a great amount of data on the

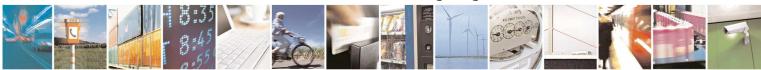

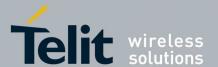

1VV0301109 Rev.0 -2013-12-19

serial port, up to 255 bytes per time, just using a simple serial protocol interface.

When the module receives a complete packet, the firmware will split the buffer in 'n' smaller buffers and send them on the air using the SIGFOX® protocol.

During sending period, the user can not send data across the serial port. It is mandatory using the hardware flow control, in this way the host connected to the module will be able to know if the module is able to receive data on the serial port.

It is possible to configure two parameters of serial port:

- Serial port baudrate
- Serial port timeout

The module has two different working modes:

- DATA mode
- COMMAND mode

When the module starts it is in DATA mode. While in Data mode the module is able to receive data from serial port and forward them on the air using SIGFOX® protocol.

If the user send on the serial port the sequence `+++' without any other bytes, he puts the module in COMMAND mode. In this state, the module is able to receive configuration commands. In the following all the available commands will be described.

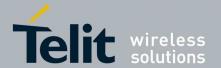

1VV0301109 Rev.0 -2013-12-19

# 3. Configuring LE51-SIGFOX module

In order to exit from data mode and be able to configure the module, the user shall send the command '+++' and wait the answer OK<cr>.

It will be possible either to get or to set a register value— In order to get a register value, the user shall send:

- ATSxxx?< cr>, where `xxx' is the register address.
- The answer will be: Sxxx=yy<cr>, where 'xxx' is the register address and 'yy' the register value (up to 255, it depends to the available values).

In order to set a new register value, the user shall send:

- ATSxxx=yy<cr>, where `xxx' is the register address and `yy' the register value (up to 255, it depends to the available values).
- The answer will be **OK<cr>** or **ERROR<cr>**, it depends to the register value or register address or command syntax

# 3.1. Available registers

| Register | Access                  | Register Name                 | Possible<br>Values | Description                                                                                                    |
|----------|-------------------------|-------------------------------|--------------------|----------------------------------------------------------------------------------------------------|
| 192      | R                       | Serial Number                 |                    | Serial Number of the radio module. The answer is only composed by the 11 characters of serial number followed by <cr> Ex: GPAJ4400018<cr></cr></cr> |
| 210 R/W  | Serial Time<br>Baudrate | 1: 1200<br>2: 2400<br>3: 4800 |                    |                                                                                                    |
|          |                         | 4: 9600                       |                    |                                                                                                    |
|          |                         | 5: 19200                      |                    |                                                                                                    |
|          |                         |                               | 6: 38400           |                                                                                                    |
|          |                         |                               | 7: 57600           |                                                                                                    |
|          |                         | 8:115200                      |                    |                                                                                                    |

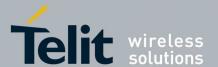

1VV0301109 Rev.0 -2013-12-19

| 214 | R/W | Serial Time Out | 2 – 255 (ms) | Default value is 5 ms, but<br>the software can change it<br>automatically depending on<br>the 210 register value |
|-----|-----|-----------------|--------------|----------------------------------------------------------------------------------------------------|
|-----|-----|-----------------|--------------|----------------------------------------------------------------------------------------------------|

After sending ATS210=xxx command, the serial speed is immediately changed, then the user shall change the serial speed also in the host controller.

# 3.2. Available commands

Every command listed below, must be followed by the <cr>.

- ATR: resets register default values
- AT/V: displays the modem's firmware version number as follows: GP.S03.xx.yy-Bzzz<cr>GP.B00.mm.nn<cr>, where the first part is the firmware version and the second part is the bootloader version.
- ATBL: escapes from the main program and run the bootloader
- ATX: put the module in DATA mode
- AT/L: displays the library version number as follows: TLT.zz.yy-Txk.j.l<cr>, where the first part is the Telit library version and the second part is the SigFox library version. (zz, yy, k, j and l are numbers)

Mod. 0806 2011-07 Rev.2

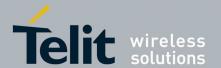

1VV0301109 Rev.0 -2013-12-19

# 4. Serial Protocol Interface

In order to avoid data loss or data error, we provide a serial protocol interface. The Serial protocol described in this chapter shall be used only when the module is in DATA mode.

Please note that this protocol must be used in conjunction with hardware flow control.

Frame format:

| FIELD           | LENGTH (bytes) | Possible values                                            | Comments                                                                                                    |
|-----------------|----------------|------------------------------------------------------------|----------------------------------------------------------------------------------------------------|
| Header          | 1              | 0xA5                                                       |                                                                                                    |
| Length          | 1              | 0x00 – 0xFF                                                | It's the payload length                                                                                                    |
| Туре            | 1              | DATA - 0x01<br>KEEP - 0x02<br>BIT - 0x03<br>CONFIRM - 0x10 | DATA: simple data  KEEP: used to send a keep alive message as described in the SIGFOX standard; it's in charge to the user to send the keep alive message every 24 hours  BIT: send a status bit following the SIGFOX protocol |
| Sequence Number | 1              | 0x01 – 0xFF                                                | It's in charge to user to put a valid value to recognize the association packet send – confirm received                                                                                                    |
| Payload         | 0x00 – 0xFF    | Up to customer                                             | DATA: up to 255 bytes KEEP: must be omitted BIT: one byte with value 0 or 1                                                                                                    |
| CRC             | 2              | Up to customer                                             | It's the sum of all bytes except header and tailer (lsb first)                                                                                                    |
| Tailer          | 1              | 0x5A                                                       |                                                                                                    |

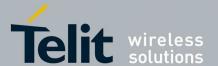

1VV0301109 Rev.0 -2013-12-19

After receiving a packet on the serial, the firmware sends a confirm packet on the serial port to inform the user about success or packet error.

The confirm format is the same shown above, and the fields will be filled as follow:

Length: it's the payload length, usually 1

Type: it is the same type sent by the host ORed with CONFIRM value.

Sequence number: it's the same sent by the host

Payload: is the error code returned by the firmware

```
enum Ack
{
   NO_ERROR = 0,
   SERIAL_LENGTH_ERROR,
   SERIAL_CRC_ERROR,
   SERIAL_TAILER_MISS_ERROR,
   SERIAL_TIMEOUT_ERROR,
   SERIAL_GENERIC_ERROR,
   SFX_INIT_ERROR,
   SFX_SEND_ERROR,
   SFX_CLOSE_ERROR
}
```

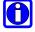

In order to fulfill the ETSI 70-03 specification requirement regarding duty cycle on ISM band and to be aligned with Sigfox network management, each hour the application can send up to 72 Bytes (e.g., 6 messages of 12 bytes each).

Mod. 0806 2011-07 Rev.2

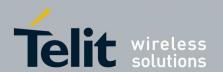

1VV0301109 Rev.0 -2013-12-19

# 5. ACRONYMS AND ABBREVIATIONS

Mod. 0806 2011-07 Rev.2

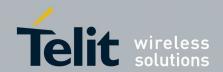

1VV0301109 Rev.0 -2013-12-19

# 6. Document History

| Revision | Date       | Changes     |
|----------|------------|-------------|
| Rev0     | 2013-12-20 | First issue |
|          |            |             |
|          |            |             |